**НАУЧНО- ПРОИЗВОДСТВЕННОЕ ПРЕДПРИЯТИЕ «ДОЗА»** 

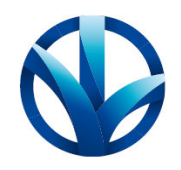

ОКПД2 26.51.82.140

Утвержден ФВКМ.467669.004РЭ-ЛУ

# **СЧИТЫВАТЕЛЬ УНИВЕРСАЛЬНЫЙ УЗС-01Д**

**Руководство по эксплуатации ФВКМ.467669.004РЭ** 

## Содержание

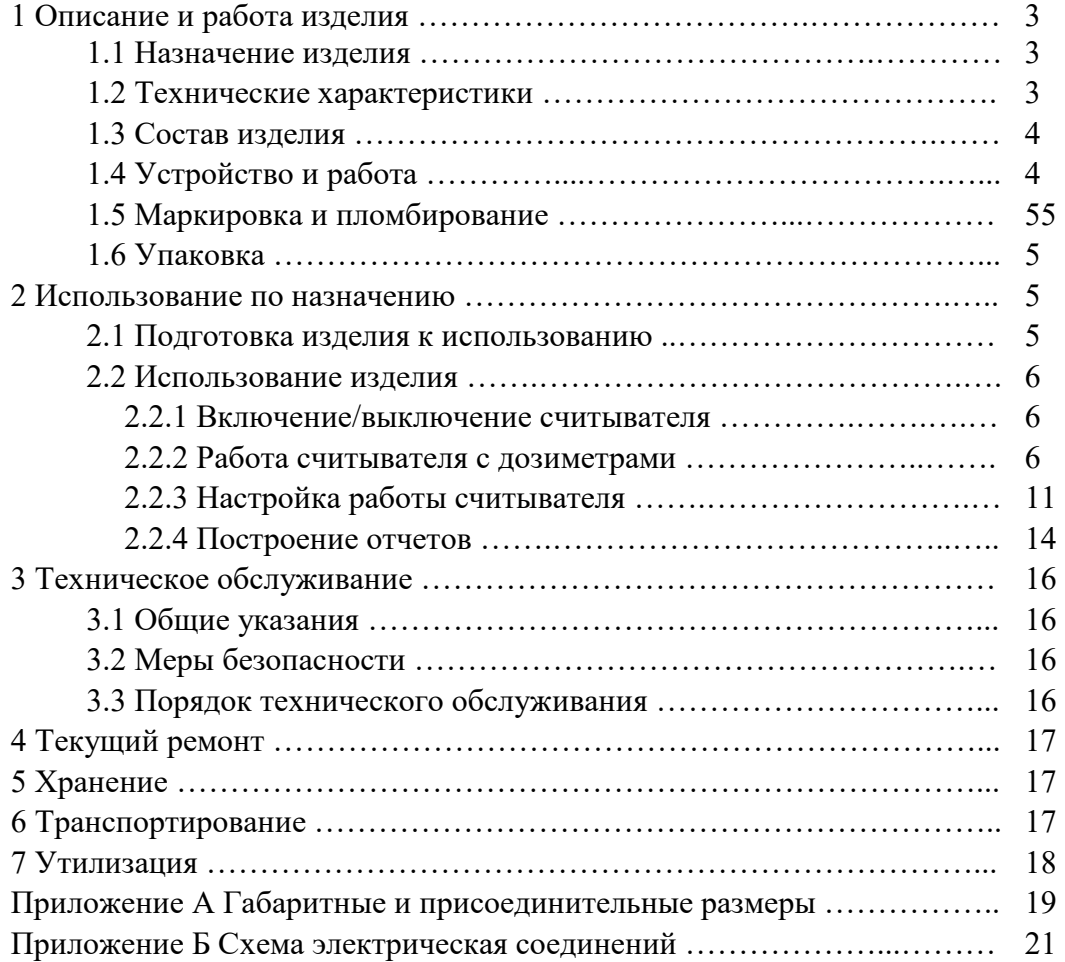

Изм.

Настоящее руководство по эксплуатации содержит сведения о конструкции, принципе действия, характеристиках изделия и указания, необходимые для правильной и безопасной эксплуатации изделия (использования по назначению, технического обслуживания, текущего ремонта, хранения и транспортирования), а также сведения по утилизации изделия.

## **1 ОПИСАНИЕ И РАБОТА ИЗДЕЛИЯ**

## **1.1 Назначение изделия**

1.1.1 Считыватель универсальный УЗС-01Д ФВКМ.467669.004 (далее – считыватель) изготавливается в соответствии с требованиями ТУ 4361-155-31867313-2017.

1.1.2 Считыватель предназначен для обеспечения двунаправленного обмена данными с дозиметрами ДВС-02Д, ДКГ-05Д (далее – дозиметры).

1.1.3 Считыватель обеспечивает считывание данных, установку параметров дозиметра, отображение персональной информации владельца дозиметра, хранение информации в базе данных и доступ к ней.

## **1.2 Технические характеристики**

1.2.1 Обмен данными между УЗС-01Д и дозиметром:

- среда передачи данных …………………..…….………………. инфракрасное излучение; - скорость передачи данных …………………...…….….………………..…….. 57600 бит/с. 1.2.2 Электропитание считывателя осуществляется от сети переменного тока

напряжением 220 $^{+22}_{-33}$  В, частотой 50 $^{+2,5}_{-2,5}$  $\Gamma_{-2.5}^{+2,5}$   $\Gamma$ <sub>H</sub>.

- 1.2.3 Потребляемая мощность ……..……………….…………………………….….. 300 ВА.
- 1.2.4 Рабочие условия эксплуатации: - температура окружающего воздуха ……………………….….………… от +5 до +50 °С;
- относительная влажность окружающего воздуха ..……….…..…… до 80 % при +35 С;
- атмосферное давление ……………………………………………………… от 84,0 до 106,7 кПа;
- содержание в воздухе коррозионно-активных агентов

соответствует типам атмосферы …………………………………………………………….…... I, II.

1.2.5 Степень защиты, обеспечиваемая оболочками считывателя от проникновения твердых предметов и воды, по ГОСТ 14254-2015 …………………….……………….……… IP30.

1.2.6 Считыватель устойчив к воздействию синусоидальных вибраций в диапазоне частот от 10 до 55 Гц с амплитудой смещения 0,35 мм.

1.2.7 По сейсмостойкости считыватель относится к категории II по НП-031-01 и соответствует требованиям РД 25 818-87: по месту установки группа А, по функциональному назначению исполнение 2 для сейсмических воздействий интенсивностью до 7 баллов по шкале MSK-64 на отметке 30 м относительно нулевой отметки.

1.2.8 Считыватель устойчив к воздействию электромагнитных помех в соответствии с ГОСТ 32137-2013 для группы исполнения II, критерий качества функционирования А и удовлетворяет нормам помехоэмиссии, установленным ГОСТ 30805.22-2013, ГОСТ 30804.3.2- 2013 для оборудования класса А, ГОСТ 30804.3.3-2013.

1.2.9 По степени защиты человека от поражения электрическим током считыватель относится к классу I по ГОСТ 12.2.007.0-75.

1.2.10 По противопожарным свойствам считыватель соответствует ГОСТ 12.1.004-91 с вероятностью возникновения пожара не более  $10^{\text{-}6}$  в год.

1.2.11 Материалы и покрытия корпуса считывателя устойчивы к воздействию дезактивирующего раствора № 8 по ГОСТ 29075-91: 5 % раствор лимонной кислоты в этиловом спирте С<sub>2</sub>Н<sub>5</sub>ОН (плотности 96 %)

1.2.12 Масса, не более:

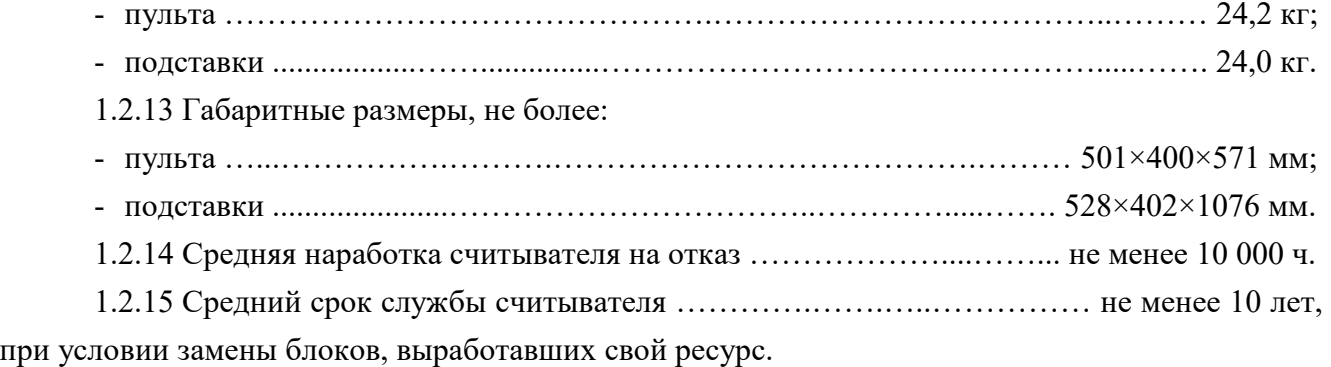

#### **1.3 Состав изделия**

1.3.1 Считыватель является функционально и конструктивно законченным устройством. 1.3.2 Считыватель может поставляться с подставкой и аудиосистемой.

#### **1.4 Устройство и работа**

1.4.1 Считыватель представляет собой промышленный компьютер с приёмным гнездом для обмена информацией с дозиметром (пульт).

Габаритные и присоединительные размеры считывателя и считывателя на подставке приведены в приложении А, схема электрическая соединений в приложении Б.

1.4.2 После включения считыватель инициализируется и переходит в режим ожидания. В случае, если в приёмное гнездо считывателя вставлен дозиметр, он принимает инфракрасный сигнал запроса и посылает в ответ световой сигнал о готовности к обмену данными.

1.4.3 Пока дозиметр находится в приёмном гнезде считывателя, происходит обмен данными между ним и считывателем. При этом на экране считывателя отображается детальная информация по дозиметру с возможностью работы с ним.

## **1.5 Маркировка и пломбирование**

1.5.1 На лицевой панели считывателя нанесены следующие маркировочные обозначения:

- товарный знак или обозначение предприятия- изготовителя (поставщика);

- условное обозначение изделия;

- порядковый номер изделия по системе нумерации предприятия- изготовителя;

- год изготовления;

- степень защиты оболочек (IP);

- сделано в России (только при поставке на АЭС);

- код обозначения по системе KKS (только при поставке на АЭС);

- категория сейсмостойкости по НП-031-01 (только при поставке на АЭС);

- класс безопасности по НП-001-15 (только при поставке на АЭС).

1.5.2 Место и способ нанесения маркировки на считыватель соответствуют конструкторской документации.

1.5.3 Считыватель опломбирован в соответствии с конструкторской документацией.

### **1.6 Упаковка**

1.6.1 Упаковка считывателя производится согласно требованиям категории КУ-3 по ГОСТ 23170-78 для группы III, вариант защиты В3-10, вариант упаковки ВУ-5 в соответствии ГОСТ 9.014-78.

Примечание – Считыватель может поставляться с вариантом защиты по типу ВЗ-0, вариант упаковки ВУ-0 в соответствии с договором на поставку.

1.6.2 Упаковка производится в закрытых вентилируемых помещениях с температурой окружающего воздуха от + 15 до + 40 °С и относительной влажностью до 80 % при +25 °С и содержанием в воздухе коррозионно-активных агентов, не превышающих установленного для атмосферы типа 1 по ГОСТ 15150-69.

## **2 ИСПОЛЬЗОВАНИЕ ПО НАЗНАЧЕНИЮ**

#### **2.1 Подготовка изделия к использованию**

2.1.1 Подготовка считывателя к работе:

- распаковать пульт;
- установить пульт на рабочее место;
- заземлить пульт посредством клеммы заземления, расположенной на задней панели;
- подключить пульт к сети переменного тока с помощью шнура питания.

2.1.2 Подготовка считывателя к работе с использованием подставки:

- распаковать пульт и подставку;
- установить подставку на рабочее место, прикрепить к полу с помощью анкерных болтов;
- установить пульт на подставку, закрепить на подставке с помощью ножек пульта;
- заземлить пульт посредством клеммы заземления, расположенной на задней панели;
- подключить пульт к сети переменного тока с помощью шнура питания.

#### **2.2 Использование изделия**

#### **2.2.1 Включение/выключение считывателя**

2.2.1.1 Подать питание на считыватель, переведя тумблер сетевого питания (тумблер находится на задней стенке пульта) в положение включено «ON».

При подаче питания, в правом верхнем углу лицевой панели, а также на приемном гнезде, загораются красные светодиоды;

2.2.1.2 Повернуть электронный старт-ключ вправо для включения считывателя, дождаться загрузки программы. Вид экрана после загрузки программы представлен на рисунке 2.1. Считыватель готов к работе.

2.2.1.3 По окончании работы необходимо подготовить считыватель к выключению, нажав кнопку  $\log$  в правом нижнем углу экрана. Далее выбрать пункт «Отключить питание компьютера». После выключения экрана необходимо выключить считыватель, переведя тумблер сетевого питания в положение «OFF» (выключено).

#### **2.2.2 Работа считывателя с дозиметрами**

2.2.2.1 Пока в приемное гнездо не установлен дозиметр, на экране считывателя отображается основное рабочее окно в режиме ожидания, как показано на рисунке 2.1.

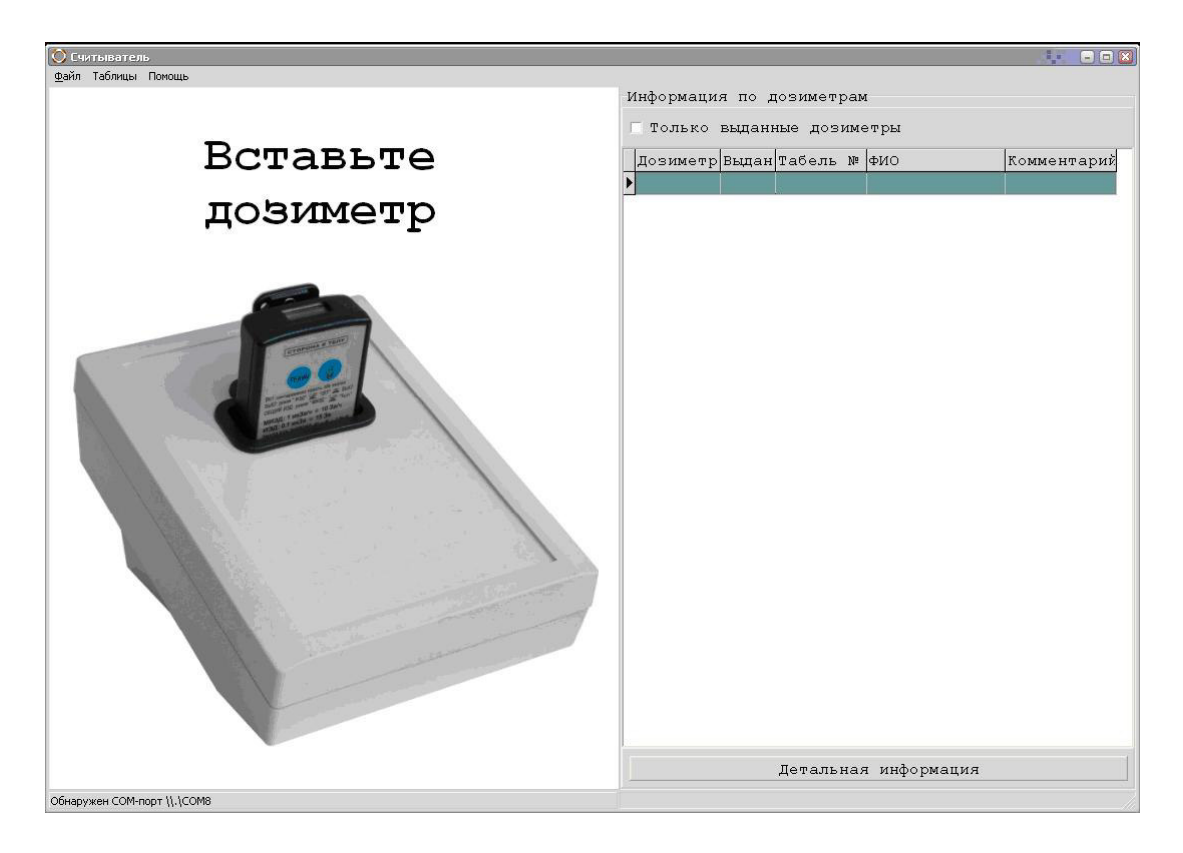

Рисунок 2.1 – Основное окно экрана считывателя в режиме ожидания

Окно содержит:

- заголовок;

- главное меню;

- левую панель, посвящённую дозиметру (отображение информации на левой панели зависит от наличия дозиметра в гнезде), с надписью «Вставьте дозиметр»;

- правую панель с таблицей дозиметров, их состояний и кнопкой открытия детальной информации;

- строку состояния.

2.2.2.2 При установке дозиметра в приемное гнездо считывателя, информация с него отображается в левой панели, а в правой панели в таблице дозиметров автоматически выделяется запись с текущим дозиметром (если она есть), как показано на рисунке 2.2.

2.2.2.3 Считыватель формирует звуковые сигналы при:

- установке и извлечении дозиметра из гнезда;

- привязке и освобождении дозиметра;

- возникновении нештатных ситуаций.

2.2.2.4 Перед привязкой пользователю, необходимо установить дозиметр в гнездо, убедиться в том, что он не приписан в настоящий момент другому пользователю. В случае, если пользователь дозиметра меняется, следует ввести его табельный номер, при необходимости ввести ФИО (или выбрать из списка). Затем, в левой панели следует нажать кнопку «Приписать дозиметр».

2.2.2.5 При освобождении дозиметра необходимо вставить дозиметр в гнездо, убедиться в том, что он приписан в настоящий момент данному пользователю, и нажать кнопку «Освободить дозиметр».

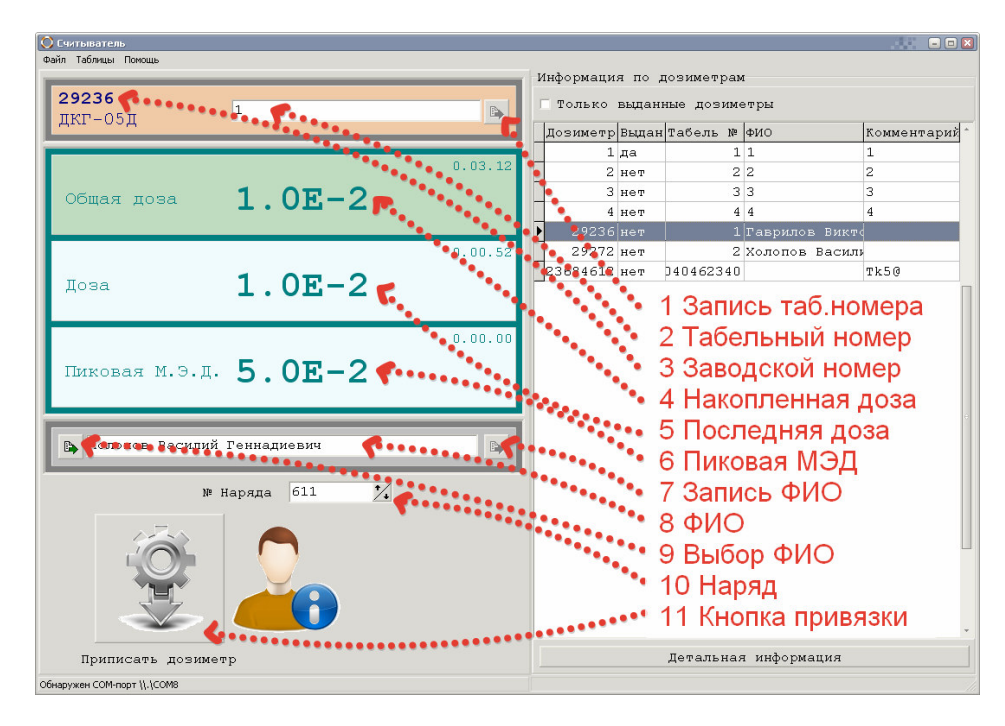

Рисунок 2.2 – Информация от дозиметра

2.2.2.6 Информация, отображаемая при установке дозиметра в гнездо, включает в себя следующие элементы:

1 «Запись таб. номера» – кнопка записи табельного номера пользователя в дозиметр;

2 «Табельный номер» – редактируемое поле значения табельного номера пользователя;

3 «Заводской номер» – не редактируемый заводской номер дозиметра;

4 «Общая доза» – доза, накопленная дозиметром с последнего сброса;

5 «Доза» – доза, накопленная дозиметром с последнего запуска;

6 «Пиковая МАЭД» – максимальная мощность дозы за время последнего запуска;

7 «Запись ФИО» – кнопка записи фамилии, имени и отчества пользователя в дозиметр, может отсутствовать, если редактирование ФИО отключено в настройках по 2.2.3;

8 «ФИО» – редактируемое поле фамилии, имени и отчества пользователя дозиметра, может отсутствовать, если редактирование ФИО отключено в настройках по 2.2.3;

9 «Выбор ФИО» – кнопка выбора пользователя из списка, может отсутствовать, если функция использования ФИО в дозиметрах отключена при настройке по 2.2.3;

10 «Наряд» – редактируемое поле выбора наряда;

11 «Приписать дозиметр» – привязка дозиметра к пользователю. При нажатии на данную кнопку дозиметр будет приписан пользователю с указанными табельным номером, ФИО и нарядом. Данная кнопка отображается только в том случае, если дозиметр не приписан. В противном случае в левой панели отображается кнопка «Освободить дозиметр».

2.2.2.7 В качестве дополнительной информации в левой панели указывается время накопления общей дозы, время накопления последней дозы и время пиковой мощности дозы от начала последнего измерения.

2.2.2.8 В правой панели располагается таблица дозиметров с указанием заводского номера дозиметра, факта привязки пользователю, табельного номера и ФИО пользователя, а также комментария.

2.2.2.9 При нажатии кнопки «Только выданные дозиметры», в таблице отображается информация только по приписанным дозиметрам.

2.2.2.10 Справа внизу расположена панель кнопок, которая в зависимости от настроек может включать в себя кнопки «Детали», «Ввод вручную» и кнопку вызова диалогового окна «Инструменты»  $\sim$ , как показано на рисунке 2.3.

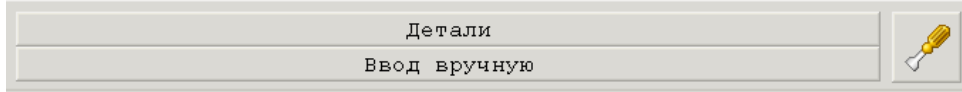

Рисунок 2.3 – Панель кнопок

2.2.2.10.1 При нажатии кнопки «Детали» открывается дополнительное окно с детальной информацией по выбранному в таблице дозиметру в соответствии с рисунком 2.4. Данное окно открывается, также, при двойном щелчке «мышью» на выбранной строке таблицы.

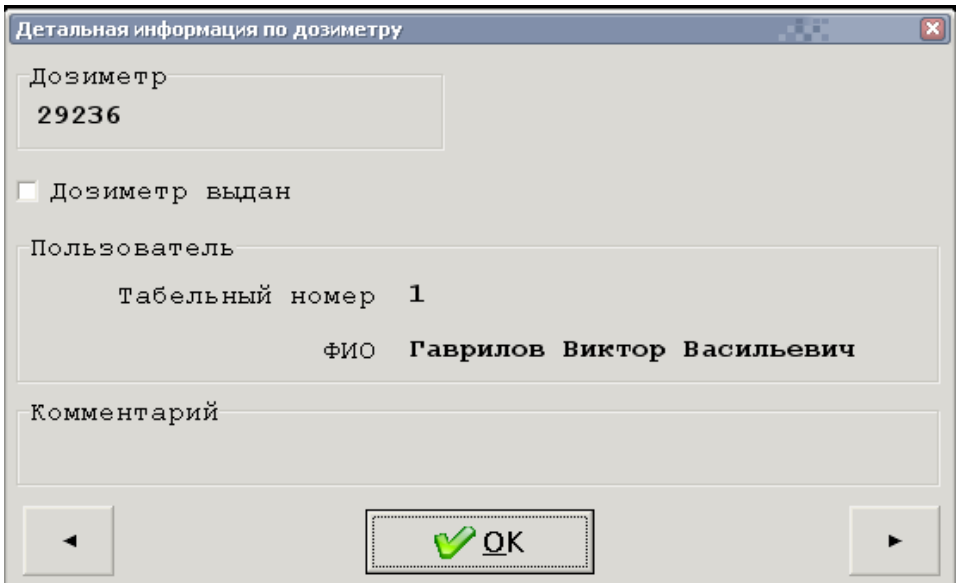

Рисунок 2.4 – Детальная информация по дозиметру

2.2.2.10.2 При нажатии на кнопку вызова окна «Инструменты»  $\mathcal{F}$ , открывается диалоговое окно с двумя кнопками: «Программа построения отчетов» и «Отключить питание компьютера» в соответствии с рисунком 2.5.

Описание работы с инструментом «Программа построения отчетов» приведено в 2.2.4. Кнопка «Отключить питание компьютера» позволяет остановить работу считывателя и подготовить его к полному отключению питания.

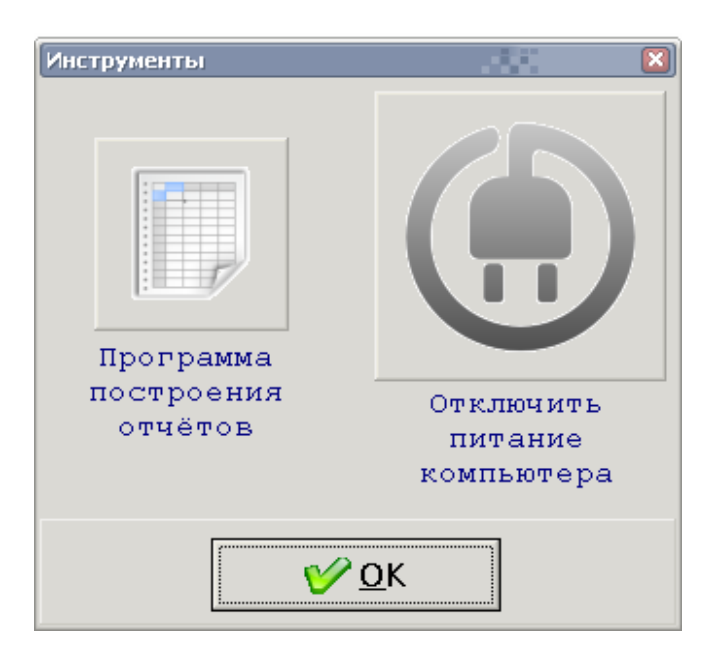

Рисунок 2.5 – Инструменты

2.2.2.11 При нажатии кнопки «Выбор ФИО»  $\blacktriangleright$  открывается окно «Выбор пользователя дозиметра из списка», представленное на рисунке 2.6.

Для выбора требуемой фамилии из списка необходимо дважды щелкнуть на ней мышью, либо выделить строку в таблице и нажать кнопку «ОК». Выбранная фамилия (ФИО) и закрепленный за ней табельный номер отобразятся в соответствующих информационных полях дозиметра.

| ○ Выбор пользователя дозиметра из списка |                             | 56  | $\Box$      |
|------------------------------------------|-----------------------------|-----|-------------|
| Табель №                                 | ФИО                         |     | Пол День ра |
|                                          | Гаврилов Виктор Васильевич  | муж | 03          |
| $\overline{c}$                           | Холопов Василий Геннадиевич | муж | 16          |
| 3                                        | Захаров Павел               | муж |             |
| $\overline{4}$                           | Коровкина Дарья             | жен |             |
| $\leftarrow$                             |                             |     |             |
|                                          | $\overline{\mathsf{O}}$ K   |     |             |

Рисунок 2.6 – Выбор пользователя дозиметра из списка

2.2.2.12 При выборе пункта меню «Таблицы/Журнал операций» открывается окно со списком всех операций приписывания и освобождения, проведённых с дозиметрами в соответствии с рисунком 2.7.

В данном списке отображается последовательность производимых с дозиметрами операций, с указанием табельного номера пользователя, заводского номера дозиметра, времени приписывания (вход), времени освобождения (выход), дозы за последнее измерение в мкЗв, номера наряда, пиковой МЭД в мкЗв/ч и времени пиковой МЭД с начала последнего измерения.

При нажатии кнопки «ОК» журнал операций закрывается, и на экране отображается основное окно.

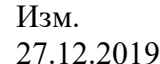

|                | №Дозиметра | Bход                      | Выход               | Доза, мк.Зв Nº Наряда |     | Пиковая МАЭД, мкЗв/ч В |
|----------------|------------|---------------------------|---------------------|-----------------------|-----|------------------------|
| 1              |            | 29236 16.11.2015 20:43:33 | 16.11.2015 20:49:46 | 1                     | 666 | 5                      |
| 1              |            | 29236 16.11.2015 20:56:40 | 23.11.2015 15:28:54 | 1                     | 611 | 5                      |
| 1              |            | 29236 19.11.2015 18:25:02 | 23.11.2015 16:02:11 | 1                     | 611 | 5                      |
| $-1$           |            | 29272 19.11.2015 18:25:36 |                     |                       | 611 |                        |
| $-1$           |            | 29272 19.11.2015 18:26:18 |                     |                       | 611 |                        |
| 777777         |            | 29272 19.11.2015 18:26:54 |                     |                       | 611 |                        |
| 1              |            | 29236 23.11.2015 16:02:08 | 23.11.2015 16:19:31 | 1                     | 611 | 5                      |
| 1              |            | 29236 23.11.2015 16:19:30 | 23.11.2015 16:33:22 | 1                     | 611 | 5                      |
| 1              |            | 29236 23.11.2015 16:02:17 | 23.11.2015 16:19:32 | 1                     | 611 | 5                      |
| 3              |            | 29236 23.11.2015 16:32:50 |                     |                       | 611 |                        |
| 1              |            | 29236 23.11.2015 16:19:31 | 23.11.2015 16:33:22 | 1                     | 611 | 5                      |
| 2              |            | 29272 23.11.2015 16:32:50 | 23.11.2015 18:09:36 | 0                     | 611 | 5                      |
| $\mathbf{1}$   |            | 29236 23.11.2015 16:19:33 |                     |                       | 611 |                        |
| 1              |            | 29236 23.11.2015 16:19:35 |                     |                       | 611 |                        |
| $\overline{c}$ |            | 29272 23.11.2015 16:32:50 | 23.11.2015 18:10:40 | 0                     | 611 | 5                      |
| 2              |            | 29272 23.11.2015 16:32:58 | 23.11.2015 18:11:19 | 0                     | 611 | 5                      |
| 3              |            | 29236 23.11.2015 16:33:00 |                     |                       | 611 |                        |
| 3              |            | 29236 23.11.2015 16:33:07 |                     |                       | 611 |                        |
| 3              |            | 29236 23.11.2015 16:33:09 |                     |                       | 611 |                        |
| 3              |            | 29236 23.11.2015 16:33:18 |                     |                       | 611 |                        |
| 2              |            | 29272 23.11.2015 18:09:33 |                     |                       | 611 |                        |
| 2              |            | 29272 23.11.2015 18:10:37 |                     |                       | 611 |                        |
| 2              |            | 29272 23.11.2015 18:10:42 |                     |                       | 611 |                        |

Рисунок 2.7 – Журнал операций

#### **2.2.3 Настройка работы считывателя**

2.2.3.1 Для настройки считывателя необходимо выбрать пункт меню «Файл/Настройка». При этом открывается окно «Настройки», приведённое на рисунке 2.8.

Настройки, доступные для редактирования в окне, описаны ниже:

1) в окне «Настройки» доступна возможность настройки связи со считывателем (считывателями). Для этого используются выпадающие списки **«COM-порт1»**, **«COM-порт2»** и флаги **«Использовать»**. В выпадающем списке чёрным цветом отмечаются COM-порты, которые операционная система определяет доступными на текущий момент времени. Следует выбрать COM-порты, соответствующие подключенным считывателям и установить для них флаги «Использовать»;

2) **«Использовать ФИО в дозиметрах»** – позволяет включать или выключать функцию редактирование фамилии, имени и отчества пользователей и записи его в дозиметры. Следует убрать соответствующий флаг, если работа с дозиметрами предполагается только по табельным номерам;

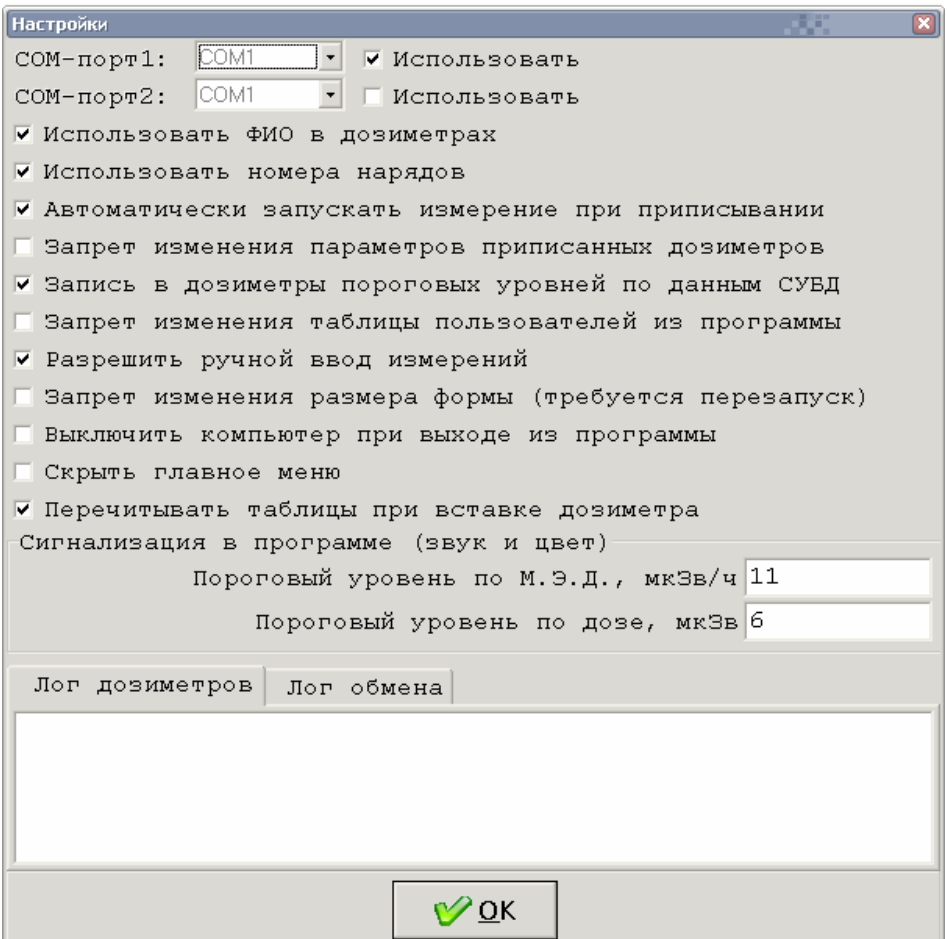

Рисунок 2.8 – Окно «Настройки»

3) **«Использовать номера нарядов»** – используется для отображения поля ввода номера наряда при вводе информации для выдачи пользователю;

4) **«Автоматически запускать измерение при приписывании»** – позволяет дозиметру начинать измерение сразу после того, как он назначен пользователю. Данная настройка удобна для использования дозиметров на проходах между «грязной» и «чистой» зонами предприятия;

5) **«Запрет изменения параметров приписанных дозиметров»** – позволяет запретить настройку ФИО и табельного номера в уже выданных дозиметрах. Следует использовать данную настройку, когда в дозиметр вписывается необходимая информация при выдаче пользователю;

6) **«Запись в дозиметры пороговых уровней по данным СУБД»** – используется при интеграции считывателя в согласованные программные комплексы индивидуального дозиметрического контроля (ИДК), работающие на других компьютерах, позволяющие задавать пороговые уровни радиации для работы персонала;

7? **«Запрет изменения таблицы пользователей из программы»** – также используется при интеграции считывателя в согласованные программные комплексы ИДК, работающие на других компьютерах, позволяющие вести собственную картотеку персонала;

8) **«Разрешить ручной ввод измерений»** – позволяет отобразить кнопку вызова диалогового окна ввода данных от дозиметра (без считывателя). Используется как резервный механизм в случае выхода считывателя из строя или нарушении связи с дозиметром. При нажатии данной кнопки открывается диалоговое окно «Ручной ввод показаний дозиметра», как показано на рисунке 2.9;

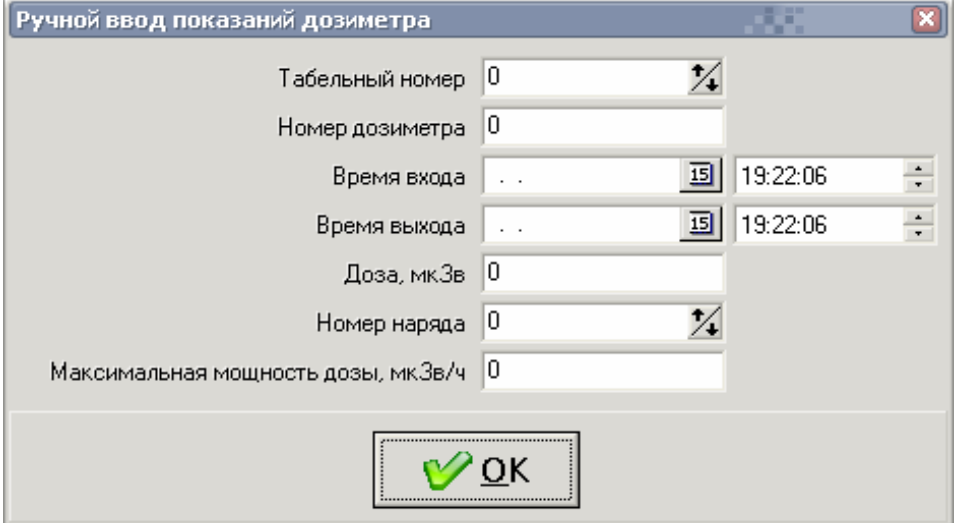

Рисунок 2.9 – Ручной ввод данных

9) **«Запрет изменения формы (требуется перезапуск)»** – запрещает масштабировать основное окно. Используется для защиты считывателя от несанкционированного использования;

10) **«Выключить компьютер при выходе из программы»** – работая в паре с предыдущей настройкой, не позволяет пользователю использовать считыватель не по назначению. Используется для защиты считывателя от несанкционированного использования;

11) **«Скрыть главное меню»** – ограничивает функциональность считывателя, не позволяя получить доступ к настройкам и просмотру таблиц. Используется для защиты считывателя от несанкционированного использования;

12) **«Перечитывать таблицы при вставке дозиметра»** – используется при работе нескольких связанных между собой считывателей в едином программном комплексе;

13) **«Сигнализация в программе (звук и цвет)»** – служит для настройки пороговых уровней по мощности амбиентного эквивалента дозы «Пороговый уровень по М.Э.Д.» и по амбиентному эквиваленту дозы «Пороговый уровень по дозе», превышение которых приведёт к формированию звукового сигнала и окраске красным цветом соответствующего значения при считывании из дозиметра.

14) Закладки **«Лог дозиметров»** и **«Лог обмена»** предназначены для контроля работы при обмене данными между считывателем и дозиметром.

#### **2.2.4 Построение отчетов**

2.2.4.1 Построение отчетов по дозовым нагрузкам на персонал обеспечивается компонентом «DReader Отчёты» (далее – «Отчёты»).

2.2.4.2 При выборе пункта основного меню «Файл/Открыть программу отчётов» открывается окно «Отчёты» в соответствии с рисунком 2.10.

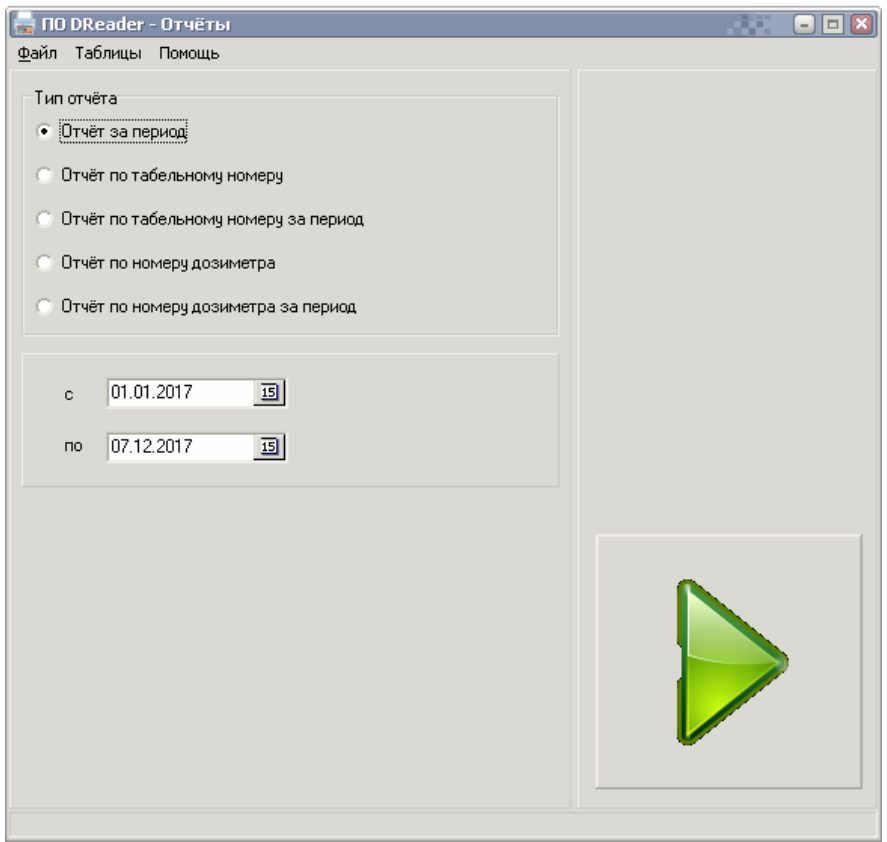

Рисунок 2.10 – Основное окно компонента «DReader Отчёты»

2.2.4.3 Интерфейс основного окна компонента «Отчёты» состоит из меню, области настройки отчёта, кнопки запуска формирования отчёта и строки статуса.

Вид области настройки отчёта содержит поля ввода, зависящие от выбора типа отчёта:

- «Отчёт за период» – требует ввода интервала времени в датах;

- «Отчёт по табельному номеру» – требует ввода только табельного номера сотрудника;

- «Отчёт по табельному номеру за период» – требует ввода интервала времени в датах и табельного номера сотрудника.

- «Отчет по номеру дозиметра» – требует ввода только номера дозиметра;

- «Отчёт по номеру дозиметра за период» – требует ввода интервала времени в датах и номера дозиметра.

2.2.4.4 Для каждого выбранного типа отчёта на панели настройки активизируются свои элементы ввода. После ввода всех необходимых параметров настройки отчёта, следует нажать кнопку формирования отчёта , при этом откроется окно просмотра сформированного отчёта, приведенное на рисунке 2.11.

| <b>Print Preview</b>      |                                    |                     |              |           |            |              | $\Box$ |  |  |  |
|---------------------------|------------------------------------|---------------------|--------------|-----------|------------|--------------|--------|--|--|--|
|                           | 56 B G Close<br><b>■■图 K + ▶ H</b> |                     |              |           |            |              |        |  |  |  |
|                           |                                    |                     |              |           |            |              |        |  |  |  |
| Отчёт по измеренным дозам |                                    |                     |              |           |            |              |        |  |  |  |
|                           | Контрольное время                  |                     |              | МАЭД тах, | Номер      | Доза,        |        |  |  |  |
|                           | вход                               | ВЬКОД               | Табель       | мкЗв/ч    | наряда     | мкЗв         |        |  |  |  |
|                           | 23.11.2015 16:02:08                | 23.11.2015 16:19:31 | 1            | 5         | 611        | $\mathbf{1}$ |        |  |  |  |
|                           | 23.11.2015 16:02:08                | 23.11.2015 16:19:31 | $\mathbf{1}$ | 5         | 611        | $\mathbf{1}$ |        |  |  |  |
|                           | 23.11.2015 16:02:08                | 23.11.2015 16:19:31 | $\mathbf{1}$ | 5         | 611        | 1            |        |  |  |  |
|                           | 23.11.2015 16:02:08                | 23.11.2015 16:19:31 | $\mathbf{1}$ | 5         | 611        | $\mathbf{1}$ |        |  |  |  |
|                           | 23.11.2015 16:02:08                | 23.11.2015 16:19:31 | $\mathbf{1}$ | 5         | 611        | $\mathbf{1}$ |        |  |  |  |
|                           | 23.11.2015 16:02:08                | 23.11.2015 16:19:31 | $\mathbf{1}$ | 5         | 611        | $\mathbf{1}$ |        |  |  |  |
|                           | 23.11.2015 16:02:08                | 23.11.2015 16:19:31 | $\mathbf{1}$ | 5         | 611        | 1            |        |  |  |  |
|                           | 23.11.2015 16:02:08                | 23.11.2015 16:19:31 | $\mathbf{1}$ | 5         | 611        | $\mathbf{1}$ |        |  |  |  |
|                           | 23.11.2015 16:02:08                | 23.11.2015 16:19:31 | 1            | 5         | 611        | 1            |        |  |  |  |
|                           | 23.11.2015 16:02:08                | 23.11.2015 16:19:31 | 1            | 5         | 611        | 1            |        |  |  |  |
|                           | 23.11.2015 16:02:08                | 23.11.2015 16:19:31 | $\mathbf{1}$ | 5         | 611        | $\mathbf{1}$ |        |  |  |  |
| 2500% Page 1 of 2         | 23.11.2015.18:02:08                | 23.11.2015.18:19:31 | $\mathbf{1}$ | 5.        | <b>R11</b> |              |        |  |  |  |

Рисунок 2.11 – Окно просмотра отчёта

2.2.4.5 В окне просмотра отчёта управление осуществляется с помощью кнопок, расположенных на верхней панели:

- определение масштаба отображения отчёта при просмотре;
- перемещение по страницам отчёта;
- $\mathbf{B} = \mathbf{h}$  настройка и запуск печати полученного отчёта на принтере;
- сохранение и открытие полученного отчёта.

#### **3 ТЕХНИЧЕСКОЕ ОБСЛУЖИВАНИЕ**

#### **3.1 Общие указания**

Техническое обслуживание считывателя производится с целью обеспечения его безопасности и работоспособности в течение всего срока эксплуатации.

#### **3.2 Меры безопасности**

3.2.1 Перед началом работы со считывателем необходимо ознакомиться с настоящим руководством по эксплуатации.

3.2.2 Все работы, связанные с эксплуатацией считывателя необходимо выполнять в соответствии с:

- СП 2.6.1.2612-10 «Основные санитарные правила обеспечения радиационной безопасности (ОСПОРБ-99/2010)»;

- СанПиН 2.6.1.2523-09 «Нормы радиационной безопасности (НРБ-99/2009)»;

- Правилами по охране труда при эксплуатации электроустановок.

#### **3.3 Порядок технического обслуживания**

Работы по периодическому техническому обслуживанию (ТО) считывателя перечислены в таблице 3.1.

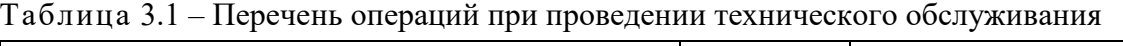

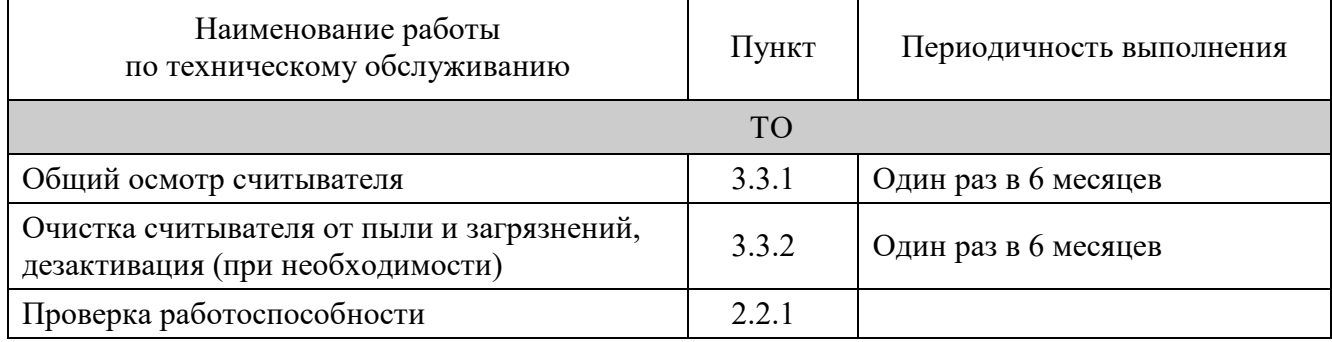

#### **3.3.1 Общий осмотр**

Общий осмотр считывателя проводится для своевременного обнаружения и устранения факторов, которые могут повлиять на работоспособность и безопасность.

При общем осмотре визуально определяется состояние кабелей, кабельных вводов, надежность крепления, а так же необходимо убедиться в исправности пружинной контактной группы в приемном гнезде считывателя.

**ВНИМАНИЕ! Осмотр необходимо проводить на отключенном от сети питания считывателе.** 

#### **3.3.2 Очистка считывателя от пыли и загрязнений, дезактивация**

Дезактивация считывателя проводится в соответствии с регламентом работ, действующем на предприятии.

Наружные поверхности считывателя дезактивируются 5 % раствором лимонной кислоты в этиловом спирте C<sub>2</sub>H<sub>5</sub>OH (плотности 96 %). После обработки поверхности ветошью, смоченной в дезактивирующем растворе, необходимо обтереть поверхности ветошью, смоченной в дистиллированной воде, а затем просушить фильтровальной бумагой.

## **4 ТЕКУЩИЙ РЕМОНТ**

4.1 Выполнение текущего ремонта не предусматривается. Все операции по восстановлению поврежденных кабелей и разъёмов проводятся в рамках технического обслуживания.

4.2 Узлы считывателя, вышедшие из строя, подлежит замене (в течение гарантийного срока) или ремонту на предприятии- изготовителе.

Примечание – При поставке на АЭС узлы считывателя, вышедшие из строя, подлежат замене или ремонту согласно ФВКМ.467669.004РС.

#### **5 ХРАНЕНИЕ**

5.1 Считыватель до введения в эксплуатацию следует хранить в отапливаемом и вентилируемом помещении:

- в упаковке предприятия-изготовителя – в условиях хранения  $1$ (Л) по ГОСТ 15150-69 при температуре окружающего воздуха от +5 до +40 °С и относительной влажности воздуха до 80 % при +25 °C;

- без упаковки – в условиях атмосферы типа I по ГОСТ 15150-69 при температуре окружающего воздуха от +10 до +35 °С и относительной влажности до 80 % при +25 °С.

5.2 Срок сохраняемости считывателя в упаковке предприятия- изготовителя без переконсервации при обеспечении условий хранения 1(Л) по ГОСТ 15150-69 – не менее 3 лет.

5.3 В помещении для хранения не должно быть пыли, паров кислот и щелочей, агрессивных газов и других вредных примесей, вызывающих коррозию.

Место хранения должно исключать попадание прямого солнечного света на считыватель.

#### **6 ТРАНСПОРТИРОВАНИЕ**

6.1 Считыватель в упаковке предприятия-изготовителя может транспортироваться всеми видами транспорта на любые расстояния:

- перевозка по железной дороге должна производиться в крытых чистых вагонах;

- при перевозке открытым автотранспортом ящики со считывателями должны быть накрыты водонепроницаемым материалом;

- при перевозке воздушным транспортом ящики со считывателями должны быть размещены в герметичном отапливаемом отсеке;

- при перевозке водным и морским транспортом ящики со считывателями должны быть размещены в трюме.

6.2 Размещение и крепление ящиков на транспортных средствах должны обеспечивать устойчивое положение при следовании в пути, отсутствие смещения и ударов друг о друга.

6.3 При погрузке и выгрузке должны соблюдаться требования надписей, указанных на транспортной таре.

6.4 Условия транспортирования:

- температура …………………………….……….……………..….. от минус 25 до +50 °С;

- влажность ………………………………………….……...…....…..… до 98 % при +35 °С;

- синусоидальные вибрации ........................................… в диапазоне частот от 10 до 50 Гц с амплитудой смещения 0,35 мм.

#### **7 УТИЛИЗАЦИЯ**

7.1 По истечении полного срока службы считывателя (изделий, входящих в его состав), перед отправкой его на ремонт необходимо провести обследование изделия на наличие радиоактивного загрязнения поверхностей. Критерии для принятия решения о дезактивации и дальнейшем использовании изложены в разделе 3 ОСПОРБ-99/2010.

7.2 Дезактивацию следует проводить растворами в соответствии с 3.3.3 в тех случаях, когда уровень радиоактивного загрязнения поверхностей изделия (в том числе доступных для ремонта) может быть снижен до допустимых значений в соответствии с разделом 8 НРБ-99/2009 и разделом 3 ОСПОРБ-99/2010.

7.3 В соответствии с 13.12 СанПин 2.6.1.07-03 и разделом 3 ОСПОРБ-99/2010 разрешается дальнейшее использование изделия, если значение МАЭД над фоном на расстоянии 0,1 м от поверхности изделия не превышает 0,1 мкЗв/ч, при этом отсутствует фиксированное (не снимаемое) радиоактивное загрязнение, а нефиксированное (снимаемое) не превышает 0,4 Бк/см<sup>2</sup> – для бета- излучающих радионуклидов и 0,04 Бк/см<sup>2</sup> – для альфаизлучающих радионуклидов.

При наличии нефиксированного (снимаемого) загрязнения выше установленных пределов, необходимо провести дезактивацию изделия.

7.4 В случае превышения указанных пределов радиоактивного загрязнения после дезактивации, изделие должно быть отнесено к категории твердых радиоактивных отходов (РАО) в соответствии с разделом 3 ОСПОРБ-99/2010.

РАО подлежат передаче в специализированную организацию по обращению с радиоактивными отходами в установленном порядке.

7.5 Изделие, допущенное к применению после дезактивации, подлежит ремонту или замене в случае выхода из строя. Непригодное для дальнейшей эксплуатации изделие, уровень радиоактивного загрязнения поверхностей которого не превышает допустимых значений, должно быть демонтировано, чтобы исключить возможность его дальнейшего использования, и направлено на специально выделенные участки в места захоронения промышленных отходов.

7.6 Изделие с истекшим сроком службы, допущенное к использованию после дезактивации, подвергается обследованию технического состояния. При удовлетворительном техническом состоянии изделие подлежит определению сроков дальнейшей эксплуатации.

## Приложение А (обязательное)

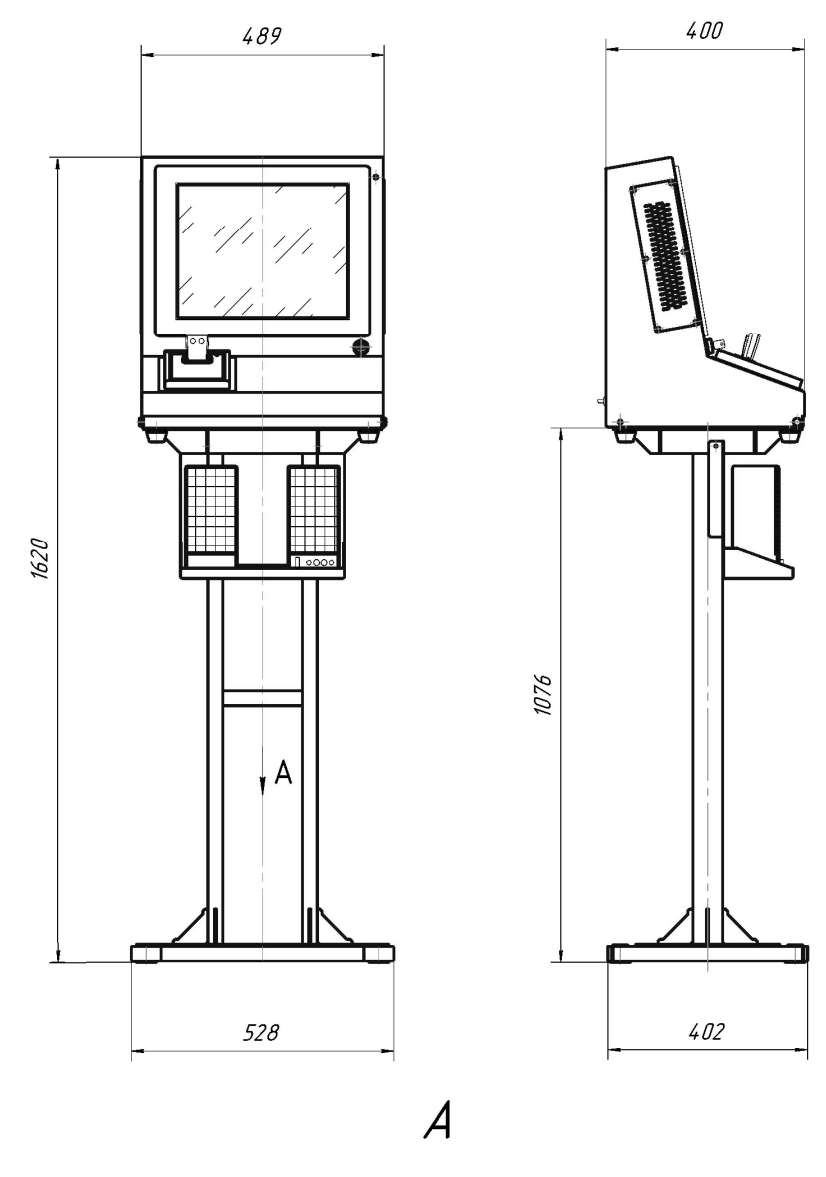

# **ГАБАРИТНЫЕ И ПРИСОЕДИНИТЕЛЬНЫЕ РАЗМЕРЫ**

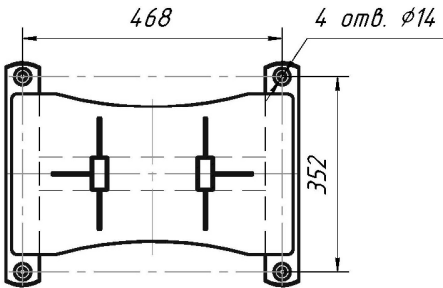

Рисунок А.1 – Вид считывателя с подставкой

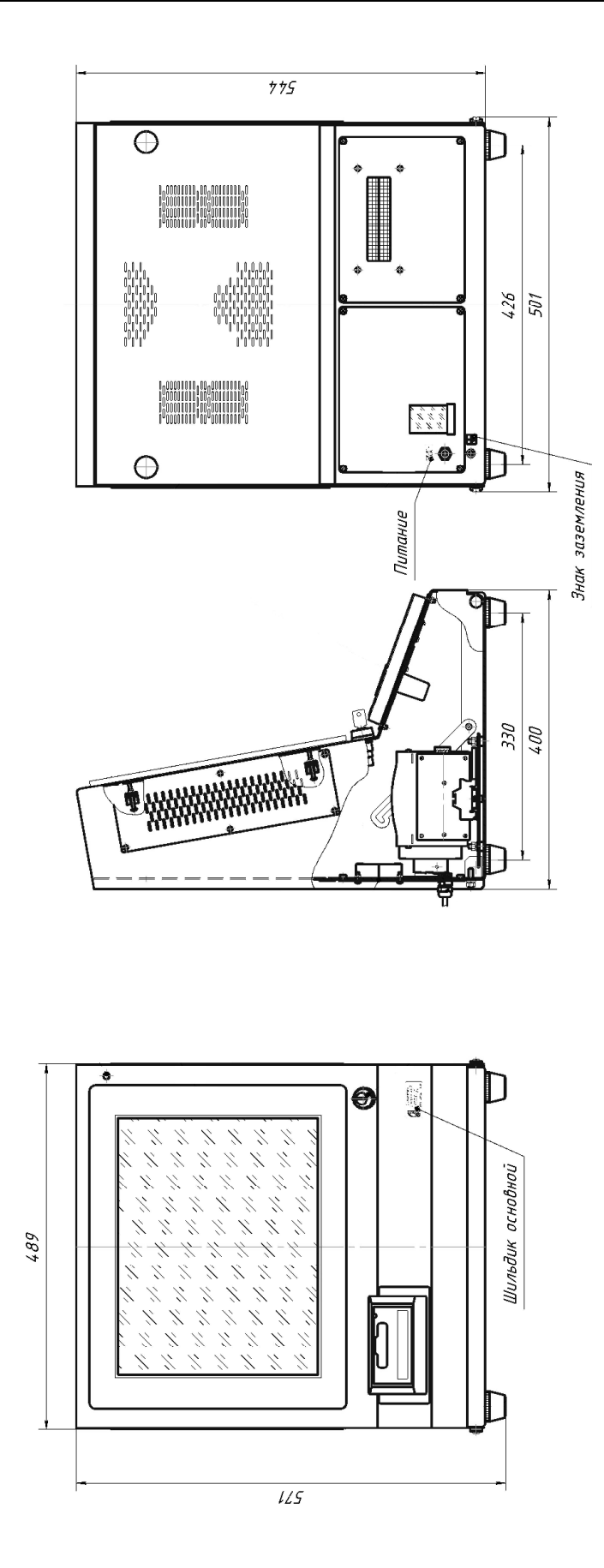

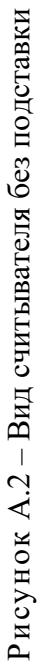

Приложение Б (обязательное)

(обязательное)

Приложение Б

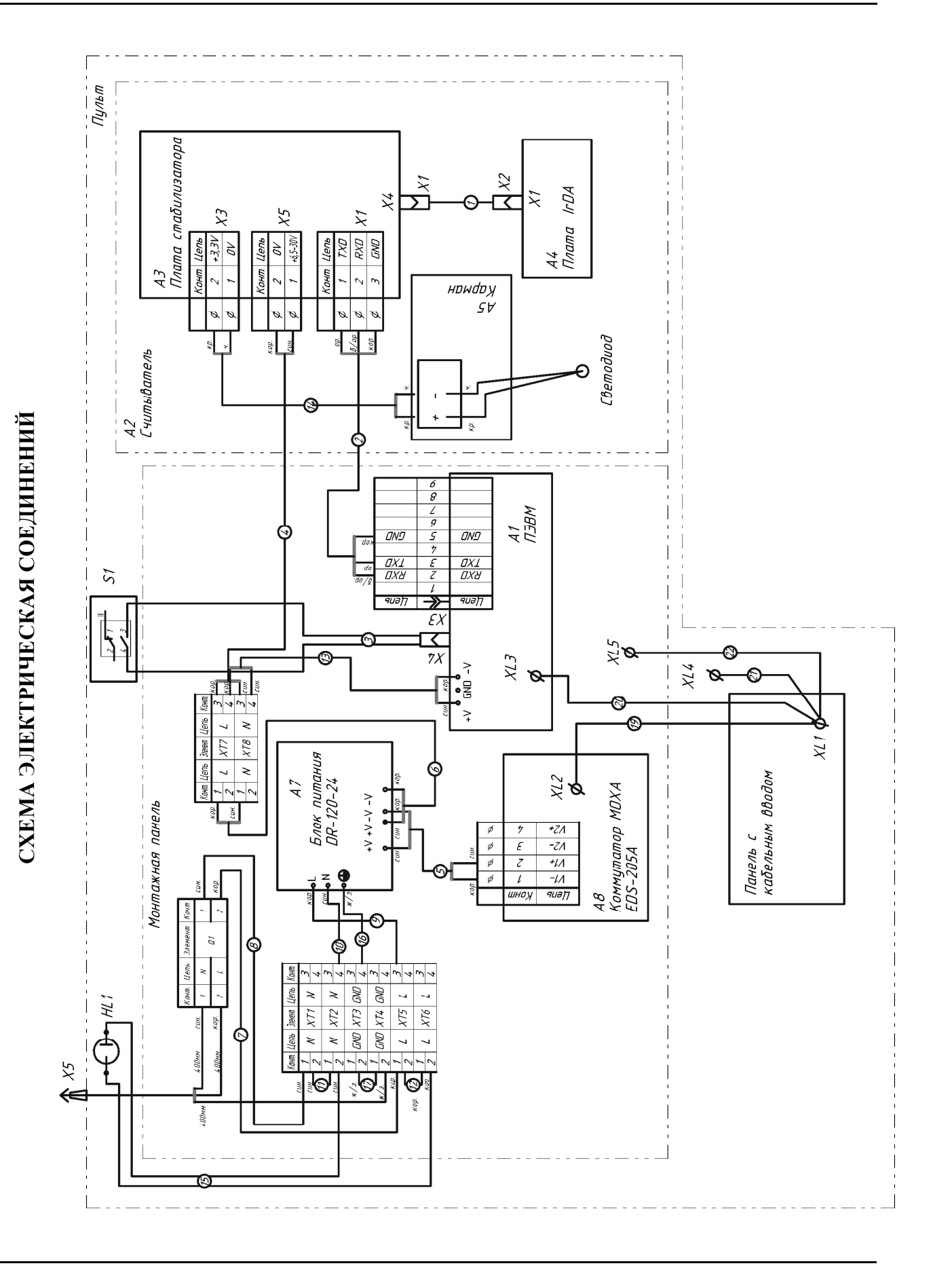